## **Wymagania edukacyjne z informatyki dla klasy V**

Wymagania edukacyjne

- 1. W zakresie opracowywania tekstów w programie Word uczeń:
	- opracowuje i redaguje teksty, wykorzystując liczne funkcje edytora tekstu,
	- wyjaśnia i stosuje zasady poprawnego formatowania tekstów,
	- wykorzystuje w dokumentach listy numerowane i wielopoziomowe,
	- dodaje do tekstu grafiki i formatuje je,
	- zapisuje informacje tekstowe w tabelach i je formatuje,
	- zna i stosuje skróty klawiszowe ułatwiające pracę w edytorze tekstu,
	- tworzy dokumenty z wykorzystaniem usługi OneDrive i udostępnia je innym użytkownikom,
	- zapisuje prace wykonane w edytorze tekstu.
- 2. W zakresie opracowywania prezentacji multimedialnych w programie PowerPoint uczeń:
	- wyjaśnia i stosuje zasady tworzenia przejrzystych prezentacji multimedialnych,
	- opracowuje prezentacje multimedialne,
	- tworzy album fotograficzny,
	- stosuje w prezentacji animacje obiektów, dodaje do nich dźwięk i pliki wideo,
	- formatuje obrazy oraz pliki dźwiękowe i wideo stawione do prezentacji,
	- zapisuje stworzone prezentacje i odtwarza je.
- 3. W zakresie opracowywania programów w programie Logomocja uczeń:
	- objaśnia interfejs programu,
	- wymienia i stosuje komendy programu,
	- rysuje figury geometryczne z zastosowaniem poleceń pierwotnych oraz procedur,
	- stosuje różnorodne kolory do rysowania i wypełniania kolorem tworzonych obrazów,
	- zapisuje procedury ze zmienną.

## **Wymagania na poszczególne oceny:**

- **1. Na ocenę dopuszczającą** obejmują wiadomości i umiejętności umożliwiające uczniowi dalszą naukę, bez których nie jest w stanie zrozumieć kolejnych zagadnień omawianych na lekcjach i wykonywać prostych zadań nawiązujących do życia codziennego. Uczeń:
	- wymienia zasady bezpieczeństwa obowiązujące w pracowni i stosuje je w codziennej pracy przy komputerze,
	- wymienia i stosuje podstawowe skróty klawiszowe: kopiuj, wklej, zapisz,
	- z pomocą nauczyciela tworzy plan pracy bez użycia list numerowanych,
	- z pomocą nauczyciela tworzy plan lekcji na bazie tabeli,
	- rozpoznaje podstawowe opcje formatowania tekstu dekoracyjnego i modyfikuje tekst dekoracyjny,
	- uruchamia opcję OneDrive,
	- odtwarza prezentację,
	- wybiera motyw i wpisuje tytuł prezentacji,
	- tworzy Album fotograficzny i wstawia do niego zdjęcie,
	- dodaje nowe slajdy do prezentacji, wstawia do niej zdjęcia i zmienia ich wielkość,
	- z pomocą nauczyciela dodaje dźwięk do prezentacji,
	- wymienia zastosowania animacji w prezentacji i odnajduje w programie kartę Animacje,
	- uruchamia program Logomocja i omawia jego interfejs,
	- wprawia żółwia w ruch,
	- wyjaśnia, co to jest procedura,
	- podaje polecenie, które pozwala wypełnić figurę kolorem,
- z pomocą nauczyciela wyjaśnia na przykładzie pojęcie zmiennej.
- **2. Na ocenę dostateczną** obejmują wiadomości i umiejętności stosunkowo łatwe do opanowania, przydatne w życiu codziennym, bez których nie jest możliwe kontynuowanie dalszej nauki.

Uczeń (oprócz spełnienia wymagań koniecznych):

- wyróżnia graficznie tytuł i zapisuje tekst z podziałem na akapity,
- tworzy plan pracy wyłącznie przy użyciu listy numerowanej,
- samodzielnie tworzy plan lekcji z wykorzystaniem tabeli,
- stosuje opcje obramowania i tła strony,
- wymienia zastosowania opcji OneDrive,
- w prezentacji zmienia schemat kolorów motywów i dodaje kolejne slajdy,
- dodaje tytuł Albumu fotograficznego i podpisy pod zdjęciami,
- stosuje przejścia między slajdami,
- wstawia tekst dekoracyjny,
- wstawia film do prezentacji,
- dodaje obiekty i podstawowe animacje do prezentacji,
- rysuje kwadrat i prostokąt przy użyciu wyłącznie poleceń pierwotnych lub procedury,
- zapisuje procedurę pozwalającą narysować kwadrat wypełniony kolorem,
- omawia sposób zapisywania podstawowych działań matematycznych i wpisywania tekstu.
- **3. Na ocenę dobrą** obejmują wiadomości i umiejętności o średnim stopniu trudności, które są przydatne na kolejnych poziomach kształcenia.

Uczeń (oprócz spełnienia wymagań koniecznych i podstawowych):

- stosuje podstawowe elementy formatowania (np. pogrubienie, pochylenie), dodaje nagłówek i zdjęcie do tekstu,
- tworzy scenariusz przy użyciu jednopoziomowej listy numerowanej z wykorzystaniem stylów,
- projektuje układ i styl tabeli, korzystając z dostępnych opcji,
- formatuje obraz za pomocą stylów i wykorzystuje opcję Kształty,
- stosuje opcję OneDrive do tworzenia i udostępniania dokumentów,
- wstawia grafikę do prezentacji,
- formatuje zdjęcia z wykorzystaniem opcji Korekty, Kolor i Efekty artystyczne,
- rozpoznaje rodzaje animacji i stosuje animacje do obiektów w prezentacji,
- modyfikuje parametry odtwarzania dodanego dźwięku, filmu oraz animacji,
- rysuje kwadrat i prostokąt przy użyciu powtórzenia,
- pisze procedury umożliwiające rysowanie innych figur niż kwadrat i prostokąt,
- zapisuje procedurę rysującą rozetę,
- modyfikuje polecenia w procedurze rysowania figury geometrycznej tak, aby uzyskiwać różne figury o różnych kolorach konturu i wypełnienia,
- rysuje mozaikę złożoną z jednakowych podstawowych figur w takim samym kolorze,
- wyjaśnia mechanizm procedury ze zmienną,
- zapisuje poprawną procedurę z parametrem.
- **4.Na ocenę bardzo dobrą** obejmują wiadomości i umiejętności złożone, o wyższym stopniu trudności, wykorzystywane do rozwiązywania zadań problemowych.

Uczeń (oprócz spełnienia wymagań koniecznych, podstawowych i rozszerzających):

- formatuje pracę pisemną, nadając jej estetyczny wygląd, zgodny z zasadami pisania tekstów,
- zamieszcza w pracy zdjęcie i informację o jego źródle,
- tworzy przejrzysty i czytelny plan pracy z wykorzystaniem wielopoziomowych list numerowanych,
- modyfikuje styl tabeli, dostosowując go do własnych potrzeb,
- przygotowuje estetyczną, spójną pracę z wykorzystaniem dostępnych opcji formatowania tekstu dekoracyjnego, ilustracji, układu strony i kształtów,
- wykorzystuje opcję OneDrive do stworzenia prezentacji,
- tworzy przejrzystą prezentację z wykorzystaniem grafiki,
- modyfikuje tło zdjęcia i wykorzystuje opcję Kształty,
- tworzy prezentację, dostosowując środki wyrazu do przekazywanych treści,
- zapisuje przygotowaną prezentację jako plik wideo,
- planuje i tworzy prostą animację,
- rysuje dowolny wielokąt równoboczny,
- tworzy skomplikowane rozety przy użyciu procedury,
- samodzielnie rysuje mozaiki złożone z jednakowych figur w różnych kolorach,
- zapisuje procedurę łączącą zmienną i tekst,
- tworzy procedurę z kilkoma parametrami.
- **5.Na ocenę celującą** obejmują stosowanie znanych wiadomości i umiejętności w sytuacjach trudnych, złożonych i nietypowych.

## **Zgodnie z WSO stosuje się wagę oceny uwzględniając następujące obszary aktywności ucznia:**

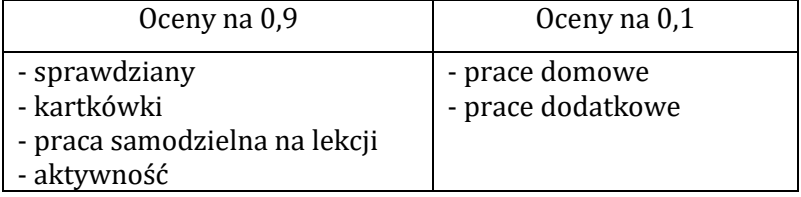

- Kartkówki z trzech ostatnich lekcji mogą być niezapowiedziane.
- $-$  Sprawdziany mogą być poprawiane w ciągu dwóch tygodni. Sprawdziany zawsze są zapowiedziane, uczniowie zawsze informowani są o zakresie materiału, jaki będzie obejmował sprawdzian. Odpowiedzi ustne obejmują materiał z trzech ostatnich lekcji i również mogą być niezapowiedziane.
- Uczeń może zgłosić nieprzygotowanie do lekcji dwa razy w semestrze (wyjątkiem jest powrót do szkoły po długiej nieobecności); nieprzygotowanie należy zgłaszać przed lekcją. Kolejne nieprzygotowanie jest jednoznaczne z otrzymaniem oceny niedostatecznej.
- Pracę domową uczeń wykonuje na komputerze, zapisuje ją w odpowiednim miejscu wskazanym przez nauczyciela, np. w *Teczce ucznia*. Nauczyciel wyznacza informuje uczniów o ostatecznym terminie oddania pracy (drogą mailową lub na pendrive)
- Trzykrotny brak pracy domowej skutkuje oceną niedostateczną. Prace domowe należy oddawać w wyznaczonym przez nauczyciela terminie. Nieprzestrzeganie go powoduje uzyskaniem oceny niedostatecznej.
- Za aktywność uczniowie zdobywają plusy. Pięć plusów daje ocenę bardzo dobrą. Jeżeli uczeń nie pracuje na lekcji (nie wykonuje zadanych ćwiczeń, nie notuje, nie uważa) przez co zapytany przez nauczyciela nie wie jaki jest omawiany temat uzyskuje minusa (3 minusy = ocena niedostateczna).

Prace uczniów gromadzone są w folderach (dokumentacja pracy ucznia), do których ma wgląd uczeń i rodzice.